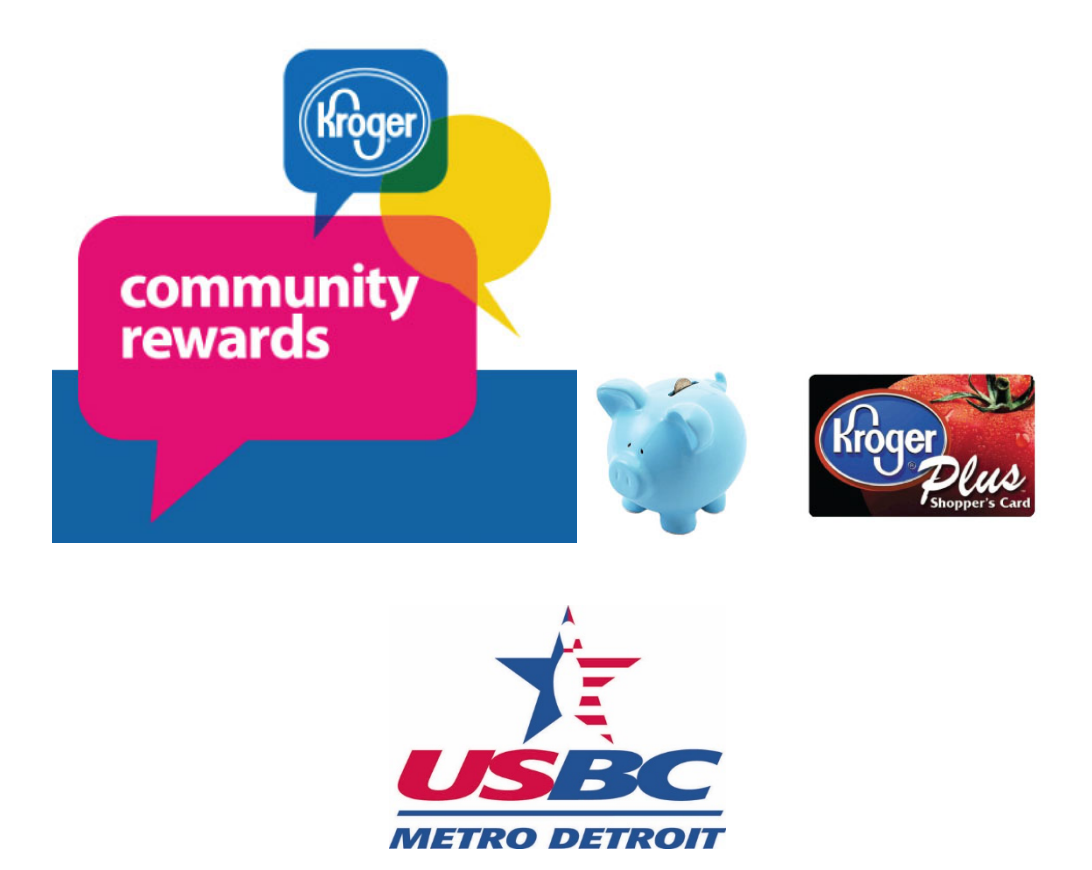

**Instructions for signing up for Kroger Community Rewards to support Metro Detroit USBC**

- 1. Start with your Kroger Plus Shopper's Card
	- a. If you have a card, have the number handy.
	- b. If you don't have a card, visit your local Kroger store to sign up for one.
- 2. Log in or create a Kroger digital account by clicking [here](https://www.kroger.com/signin?redirectUrl=/account/communityrewards)
- 3. Once you are logged in to your Kroger digital account select CR883 Metro Detroit USBC, then click "Save".